## Login to GoToMyPC Using Duo

Browse to the [www.gotomypc.com](http://www.gotomypc.com/) site.

- 1. Login using your email address and your GoToMyPC password.
- **Secure Login** Log in to your GoToMyPC account. **Registered Email Address** ebartling@gray-robinson.com Password ............. Forgot Your Password? Log In Connect Ofc (Prod) (Options) Online since 6/29/18 10:28 AM EDT  $\mathbf{x}$
- 4. In the **Security Code** field, type the word

3. In the **Access Code** field, enter your

GoToMyPC access code.

2. Click **Connect**.

"push."

- Authentication GoToMyPC Please enter authentication credentials for "Ofc (Prod)" For enhanced security, your administrator requires you to enter a second credential in addition to your access code. Access Code: User: ebartling **Security Code:** OK Cancel
- **NOTE**: After enrolling in Duo, the initial login to GoToMyPC will take approximately 45 seconds; subsequent logins will be much faster.
- 5. On your phone or tablet, tap **Approve**.
	- **NOTE**: Make sure you have enabled notifications from the Duo app on your phone or tablet.

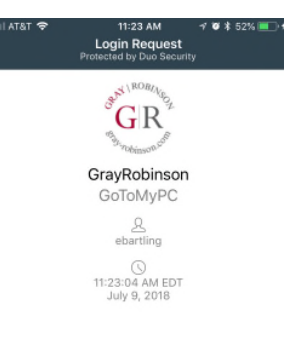

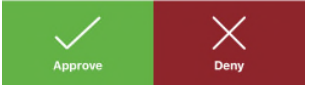